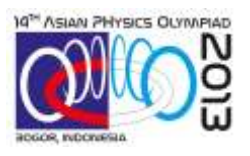

# **Измерение энергии ветра**

## **I. ОБОРУДОВАНИЕ**

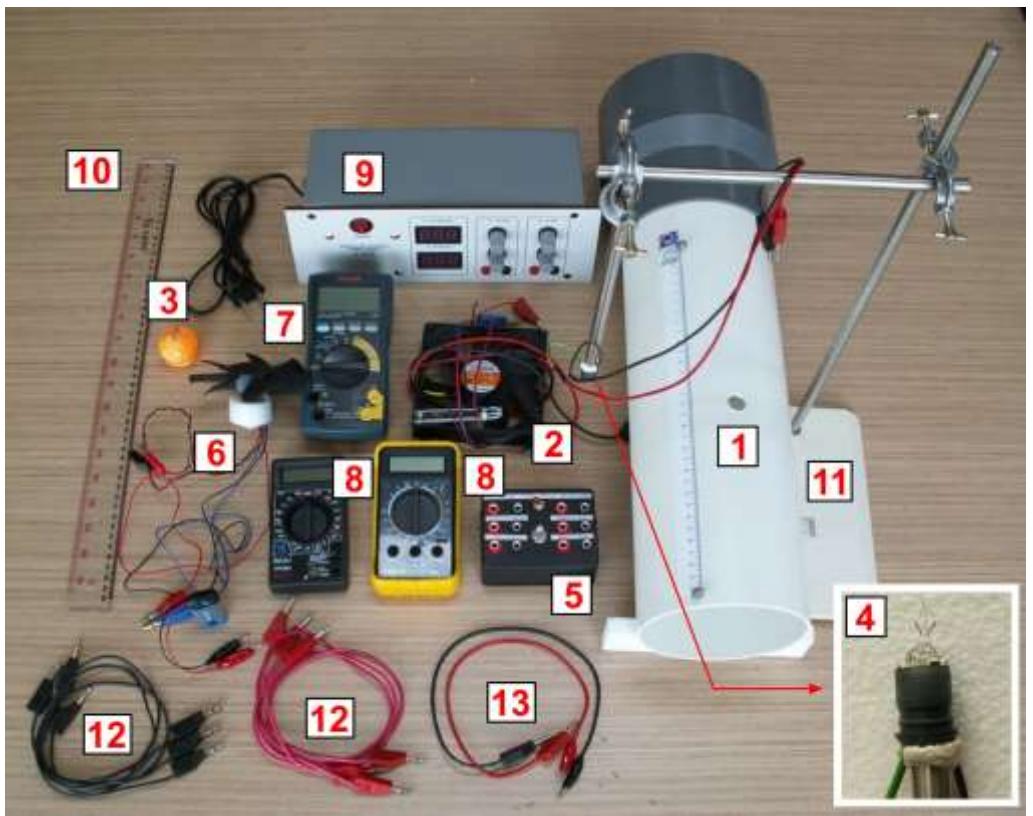

**Рис. 1.** Комплект оборудования:

- 1. Аэродинамическая труба с нихромовым проводом
- 2. Компьютерный вентилятор: с датчиком частоты
- 3. Теннисный шарик
- 4. Тепловой датчик (Hotwire): **Осторожно**, не прикасайтесь к проводу на конце датчика
- 5. Электронный блок для подключения датчика (Hotwire)
- 6. Вентилятор: с датчиком частоты (ветряная мельница)
- 7. Мультиметр MM #1: для измерения частоты вращения
- 8. Мультиметры MM#2 и ММ#3
- 9. Источник постоянного тока: с переменным напряжением на выходе до максимальных значений 15 В и 9 В
- 10. Линейка (50 см)
- 11. Штатив
- 12. Кабеля для подключения в гнезда (3 пары)
- 13. Кабеля для подключения в гнезда с "крокодилами" (1 пара)

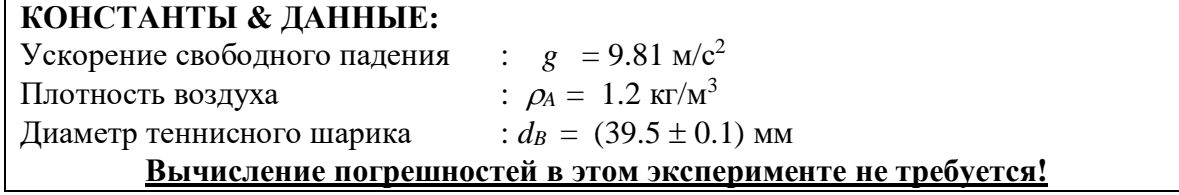

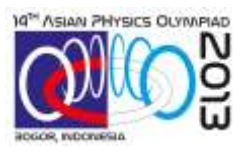

1

## **II. Введение**

Ветер является источником экологически чистой и возобновляемой энергии. Энергия ветра может быть преобразована в электрическую энергию с помощью ветреных мельниц, показанных на рисунке 1.

В данном эксперименте исследуется физика преобразования энергии ветра в электрическую энергию с помощью ветреных мельниц. Скорость ветра измеряется с помощью приборов, называемых анемометрами. В первом анемометре используется отклонение обдуваемого воздухом теннисного шарика от вертикали. Во втором анемометре используется охлаждение теплового датчика (hotwire), обдуваемого воздухом. После этого изучается КПД преобразования ветряной энергии в электрическую. Для этого используется аэродинамическая труба с компьютерным вентилятором на одном конце, который создает ламинарный воздушный поток (ветер), направленный от вентилятора наружу $^{\rm l}$ .

Эксперимент состоит из 5 частей:

- A. Теоретическое введение
- B. Аэродинамическая труба
- C. Анемометр с теннисным шариком
- D. Анемометр с тепловым датчиком (hotwire):
	- (1) При постоянной температуре
	- (2) При постоянном токе
- E. Ветряная мельница

l

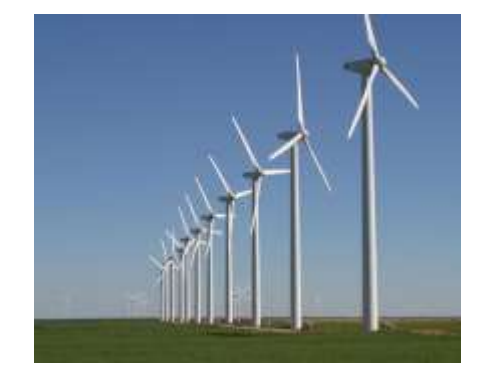

**Рис. 2**. Ветряные мельницы

## **III. Эксперимент и задания**

## **[A] Теоретическое введение [1.0 балл]**

В данном эксперименте исследуется физика преобразования энергии ветра в электрическую энергию с помощью ветреных мельниц.

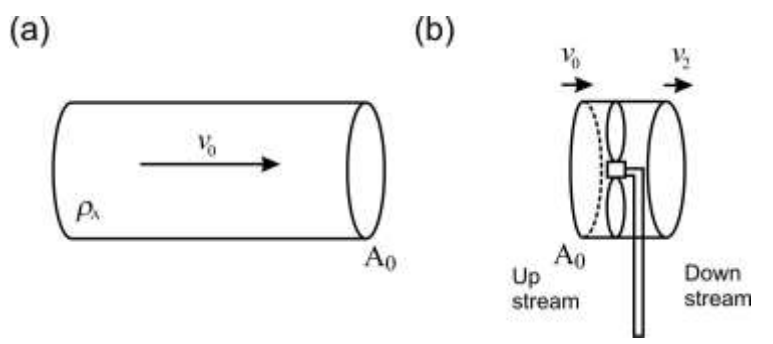

**Рис. 2.** (a) Воздушный поток в трубе (b) Ветряной генератор в воздушном потоке

(Up stream – набегающий поток; Down stream – выходящий поток)

 $1 B$  обратном случае, когда ветер вдувается в трубу компьютерным вентилятором, поток воздуха не будет ламинарным.

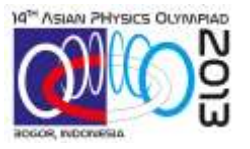

[A.1] Рассмотрите поток воздуха плотностью  $\rho_A$  протекающий в аэродинамической трубе с поперечным сечением A как показано на Рисунке 3(a). Теоретически докажите, что мощность потока воздуха имеет следующий вид:

$$
P_{\mathbf{w}} = \frac{1}{2} \rho_A A v_0^{n} . \tag{1}
$$

Определите значение показателя степени *n.* Мы также в дальнейшем определим значение *n* экспериментально в части B.2. [0.4 балла]

Рассмотрим ветряную мельницу с поперечным сечением A0, которая перекрывает поперечное сечение воздушного потока трубы как показано на Рисунке 3(b). Скорости воздушного потока до и после ветряной мельницы *v<sup>0</sup>* и *v<sup>2</sup>* соответственно. Можно считать, что скорость воздуха на лопастях ветряной мельницы равна  $v_1 = (v_0 + v_2)/2$ , тогда максимальная мощность, которую можно извлечь из воздушного потока, может быть представлена в виде:

$$
P_R = \frac{1}{4} \rho_A A_0 \left( \nu_0 + \nu_2 \right) \left( \nu_0^2 - \nu_2^2 \right) \tag{2}
$$

**[A.2]** Пусть отношение скоростей воздушного потока после и до вентилятора ветряной мельницы равно  $\lambda$ , т.е.  $\lambda = v_2/v_0$  . Для извлечения максимальной мощности вентилятором из воздушного потока, не должно быть маленьким (иначе воздушный поток практически остановится) или слишком большим (иначе вентилятор будет извлекать слишком маленькую мощность из ветряного потока). Определите оптимальную величину  $\lambda$ , при которой мощность, извлекаемая вентилятором из воздушного потока, максимальна.

[0.4 балла]

**[A.3]** Определим КПД вентилятора ветряной мельницы *Cp* как отношение извлекаемой вентилятором мощности *P<sup>R</sup>* к мощности воздушного потока *PW*.

$$
C_p = \frac{P_R}{P_W} \,. \tag{3}
$$

Используя результаты пункта A.2, определите максимальное значение *CP*. Эта величина называется КПД Бэтса<sup>2</sup> и является теоретическим пределом извлекаемой вентилятором энергии из воздушного потока.

[0.2 балла]

## **[B] Аэродинамическая труба [3.2 балла]**

l

Мы будем использовать аэродинамическую трубу с компьютерным вентилятором, который создает ламинарный воздушный поток (ветер), направленный от вентилятора наружу (высасывает воздух из трубы).

Измеряя частоту вращения компьютерного вентилятора можно определить скорость создаваемого воздушного потока. Частота вращения компьютерного вентилятора измеряется с помощью прикрепленного к нему оптикоэлектронного

<sup>2</sup> Альберт Бэтцс, немецкий физик, который вывел теоретический предел извлекаемой вентилятором энергии из воздушного потока в 1919 году.

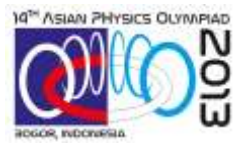

датчика частоты. У оптикоэлектронного датчика есть излучатель инфракрасного света и детектор, который фиксирует отраженный свет от полоски на лопасти вентилятора (Рисунок 4a).

## **Инструкции и Предупреждения:**

- (a) Подсоедините оптикоэлектронный датчик к электрической цепи как показано на Рисунке 4b.
- (b) **Осторожно:** *Будьте предельно осторожными при подключении кабелей с "крокодиловыми щипцами" к батарейке. Они довольно хрупкие.*
- (c) **Осторожно:** *Отключайте батарейку от оптикоэлектронного датчика после завершения измерений частоты для сохранения заряда батарейки 9В.*
- (d) **Осторожно:** При необходимости вы можете подключить мультиметр к источнику напряжения для более точного измерения напряжения.
- (e) **Осторожно:** Будьте внимательными с максимальными пределами тока на мультиметре при измерении тока. Предохранитель мультиметра может сгореть при превышении максимально возможного для данного предела тока. Вам могут предоставить только один запасной предохранитель в случае его сгорания.

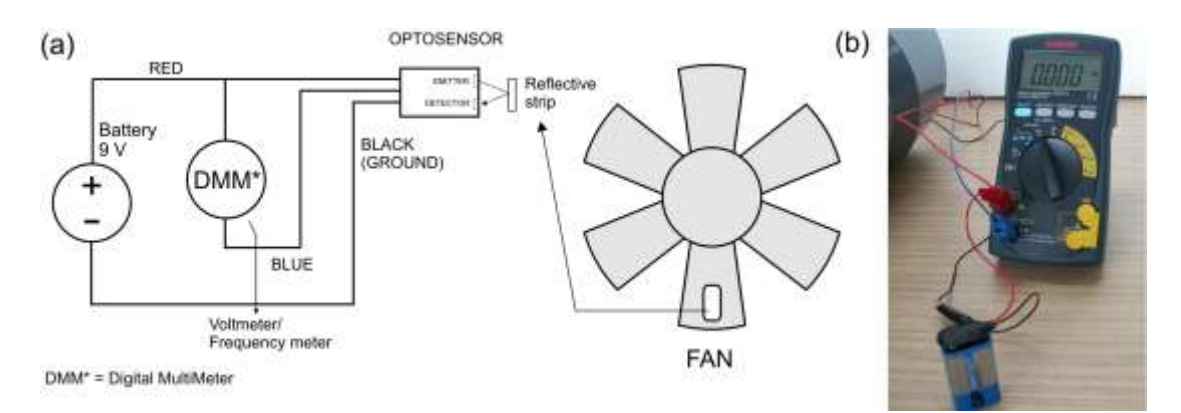

**Рис. 3. О**птикоэлектронный датчик и подключение к мультиметру ММ #1, который может замерять как напряжение, так и частоту вращения.

**[B.1]** *Не подключая компьютерный вентилятор к источнику напряжения,* переведите ручку мультиметра ММ#1 в режим измерения напряжения (обозначенный **V** на мультиметре). Медленно и равномерно вращайте вручную лопасти компьютерного вентилятора и убедитесь, что мультиметр фиксирует на датчике появления скачков напряжения. Изобразите качественно сигналы напряжения на оптикоэлектронном датчике в зависимости от времени или количества оборотов лопастей компьютерного вентилятора. Отобразите на периодичность этих сигналов.

[0.8 балла]

Скорость воздушного потока в аэродинамической трубе определяется частотой вращения компьютерного вентилятора *fM*. Зависимость скорости воздушного

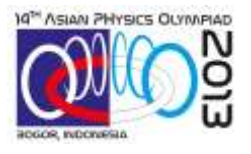

потока (в центре аэродинамической трубы) от частоты вращения компьютерного вентилятора была измерена в другом эксперименте, как показано на Рисунке 5, и приведена ниже.

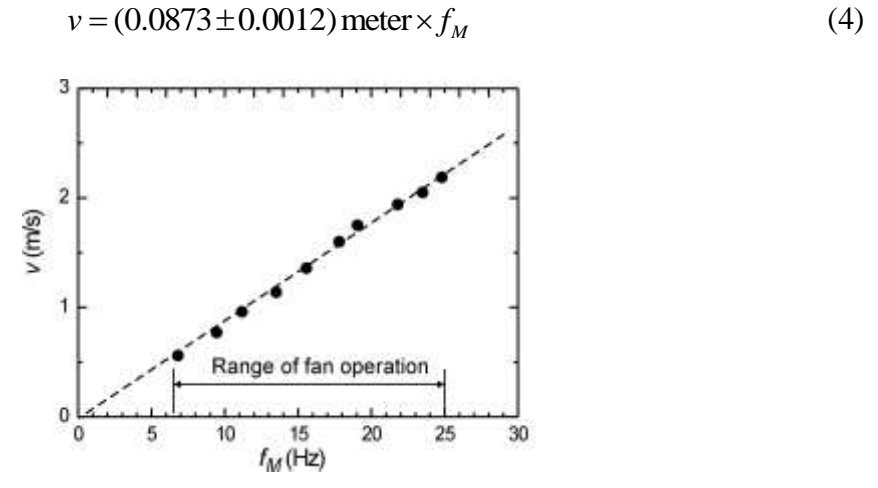

**Рис. 4.** Зависимость скорости воздушного потока (в центре аэродинамической трубы) от частоты вращения компьютерного вентилятора. (Rang of fan operation — диапазон рабочей частоты вентилятора)

**[B.2]** Компьютерный вентилятор имеет практически постоянный КПД  $\eta_M = P_W / P_M$  преобразования электрической энергии в механическую энергию (отношение мощности потока воздуха в аэродинамической трубе *P<sup>W</sup>* к мощности источника постоянного напряжения, подаваемого на компьютерный вентилятор *PM*) в диапазоне подаваемых на компьютерный вентилятор напряжений: 3 В < *V<sup>M</sup>* < 12 В. Соберите экспериментальную установку и проведите измерения для того, чтобы подтвердить теоретическую зависимость мощности воздушного потока *P<sup>W</sup>* в уравнении 1. Вычислите оба параметра, КПД компьютерного вентилятора *M* и величину порядка *n*. Нарисуйте использованную вами электрическую схему.

[2.4 балла]

## **[C] Анемометр с теннисным шариком [3.5 балла]**

Измерение скорости воздушного потока является основой для измерения мощности потока ветра. В данной части, мы рассмотрим очень простой метод измерения скорости воздушного потока с помощью теннисного шарика, подвешенного на нити, Рисунок 6.

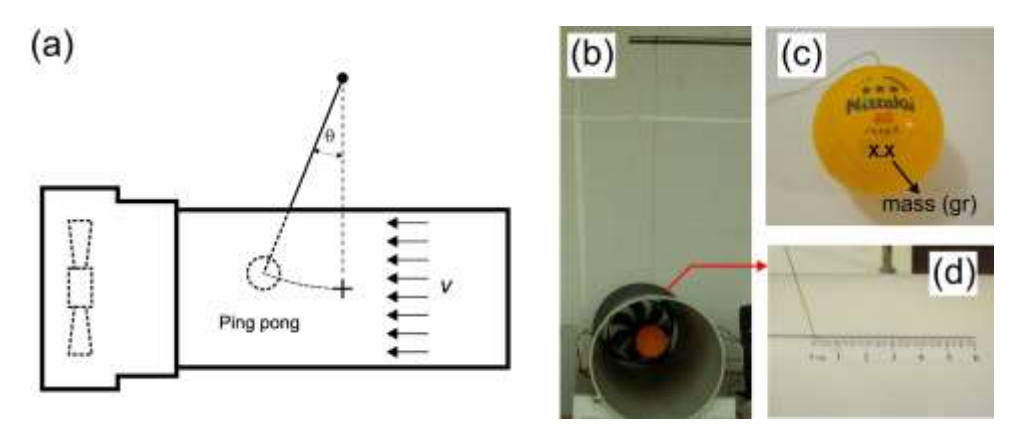

**Рис. 5. Анемометр с теннисным шариком**

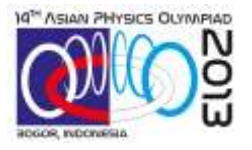

Принцип работы анемометра заключается в том, что воздушный поток отклоняет теннисный шарик от вертикали на некоторый угол  $\theta$ . Воздушный поток действует на шарик с силой:

$$
F_{D} = \frac{1}{2} C_{D} \rho_{A} A_{B} v^{m}, \qquad (5)
$$

где,  $C_D$  – безразмерный коэффициент,  $\rho_A$  – плотность воздуха,  $A_B$  - площадь поперечного сечения шарика, *v* – скорость шарика относительно воздушного потока и *m* – неизвестный показатель степени. Масса теннисного шарика, обозначена в граммах на самом шарике, как показано на Рисунке 6(c). Используйте необходимые значения из таблицы постоянных на странице 1.

## **Инструкции и Предупреждения:**

- (a) Поместите теннисный шарик, подвешенный на нити, аэродинамическую трубу, вставив нить через боковую щель с наклеенной линейкой, как показано на Рисунке 6d. Шарик должен быть расположен по центру аэродинамической трубы. Угол отклонения от вертикали  $\theta$ , можно измерить с помощью наклеенной линейки.
- (b) **Осторожно:** Точка прикрепления нити к шарику очень хрупкая. Будьте очень аккуратными.
- (c) **Осторожно:** Убедитесь, что нить не касается стен щели и может свободно перемещаться. Вы можете это проверить, убедившись, что теннисный шарик отклоняется под действием воздушного потока и возвращается в вертикальное положение при его выключении. При необходимости, можете подтолкнуть шарик ручкой.
- (d) **Осторожно:** Во избежание полного разряда, отсоединяйте батарейку 9 В от датчика по завершении измерении частоты вращения компьютерного вентилятора.

**[C.1]** Определите теоретическую зависимость между скоростью воздушного потока в аэродинамической трубе *v* и углом отклонения теннисного шарика от вертикали *.* Постройте диаграмму сил. [0.7 балла]

**[C.2]** Соберите экспериментальную установку и подтвердите зависимость, вычислив параметры  $C_D$  and  $m$ . [2.8 балла]

## **[D] Анемометр с Тепловым Датчиком [6.7 балла]**

Только что изученный метод анемометра с теннисным шариком не всегда практичен в использовании, так как обычно удобнее пользоваться электрическими приборами. В этой части, мы изучим другой метод измерения скорости воздушного потока с помощью анемометра с тепловым датчиком (hot-wire anemometer HWA). Датчик HWA использует провод, который нагревается проходящим через него электрическим током. При включении компьютерного вентилятора воздушный поток вызывает конвекцию возле нити, что приводит к снижению ее температуры (а значит и сопротивления) как показано на рисунке 7. Это явление может быть

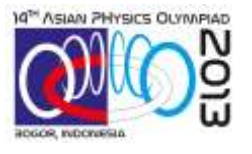

использовано для измерения скорости воздушного потока. В этой части изучается охлаждение теплового датчика HWA в зависимости от скорости воздушного потока.

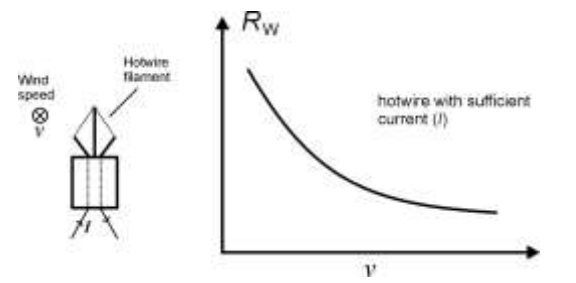

**Рис. 6.** Схематическое изображение анемометра и зависимость его сопротивления от скорости воздушного потока. Wind speed — скорость потока. Hotwire filament — нагреваемая проволока. Hotwire with sufficient current (I) — нагреваемая током проволока.

Мы используем металлический вольфрамовый провод от нити обычной лампы накаливания. При небольших изменениях температур, сопротивление вольфрамового провода имеет следующую линейную зависимость:

$$
R_{w} = R_{0}[1 + \alpha(T_{w} - T_{0})], \qquad (6)
$$

Где *R<sup>w</sup>* - сопротивление вольфрамового провода при температуре *Tw*, *R<sup>0</sup>* сопротивление вольфрамового провода при температуре *T<sup>0</sup>* и α – температурный коэффициент сопротивления. Для вольфрамового провода  $\alpha = 4.5 \times 10^{-3}$  /°C.

Теперь рассмотрим обмен тепла между проводом и окружающей средой, который определяется как естественной конвекцией (без использования охлаждающего воздушного потока), так и вынужденной конвекцией, вызываемой охлаждающим воздушным потокам. А также, учтем обмен тепла между датчиком и держателем и наличие излучения.

Рассмотрим случай, когда проволока нагревается внешним электрическим током, а обмен тепла с окружающей средой происходит с помощью всех выше описанных процессов. В состоянии равновесия баланс мощности записывается так:

$$
P_{\text{axol}} = Q_{\text{bshiyar, kohberuluu}} + Q_{\text{ccrectb. Kohberuluu}} + Q_{\text{retnonpopagihoctu}} + Q_{\text{h'nyyehhu}},
$$
  
\n
$$
VI = h'A_{W}(T_{W} - T_{0}) + Q_{\text{ccrectb. Kohberuluu}} + Q_{\text{retnonpopbogihoctu}} + A_{W} \sigma \varepsilon (T_{W}^{4} - T_{0}^{4}),
$$
\n(7)

где *A*<sup>W</sup> *—* площадь поверхности проволоки, *T<sup>0</sup>* — температура окружающего воздуха (начальная температура проволоки), σ — постоянная Стефана-Больцмана, — степень черноты и *h*' — коэффициент теплопередачи, вызванной вынужденной конвекцией.

Для вынужденной конвекции от нагретой проволоки коэффициент теплопередачи описывается законом Кинга:  $h' = a' + b v^c$ , где  $a'$  и  $b$  — константы, а  $c$  показатель степени скорости потока. Длина проволоки гораздо больше её диаметра, следовательно, переносом тепла, обусловленным теплопроводностью,

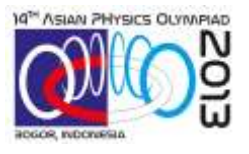

можно пренебречь. Для небольшой разности температур  $(T_{_W}\approx T_{_0})$  —  $\left( T_{W}^{4}-T_{0}^{4}\right) \approx4T_{0}^{3}\bigl(T_{W}-T_{0}\bigr) ,$ 3 4 0  $T_{\scriptscriptstyle W}^{\scriptscriptstyle 4}-T_{\scriptscriptstyle 0}^{\scriptscriptstyle 4}\big)$ ≈ 4 $T_{\scriptscriptstyle 0}^{\scriptscriptstyle 3}(T_{\scriptscriptstyle W}-T_{\scriptscriptstyle 0})$ , так, что перенос тепла, вызванный излучением, может быть записан как  $4A_w \sigma \varepsilon T_0^3 (T_w - T_0) \to k(T_w - T_0)$  , а  $Q_{\text{exrecta. KOBERUJUM}}$  можно считать постоянным. Таким образом, уравнение (7) можно записать как:

$$
V_W I_W = (a + b v^c) A_W (T_W - T_0), \qquad (8)
$$

где  $a = a' + \frac{\mathcal{L}_{\text{ectrect}}}{\sigma_{\text{ect}}}-4A_{\text{w}}\sigma \varepsilon T_0^3$ . 0 0 естеств. конвекции *A T*  $T_{\scriptscriptstyle\rm w}$   $T_{\scriptscriptstyle\rm c}$ *Q*  $a = a + \frac{1}{T} + 4A_w$ *W*  $\frac{1}{1-\sum_{\alpha}+4A_{W}\sigma \mathcal{E}}$  $= a' +$ 

Теперь проведём экспериментальные измерения для определения значений параметров *b/a* и *c* в уравнении (8) с помощью двух различных методов:

- Датчик анемометра с фиксированной температурой (CTA);
- Датчик анемометра с фиксированным постоянным ток (CCA).

Для начала укрепите тепловой датчик HWA с нагреваемой проволокой на стальной стержень, как показано на рис. 8(a) и поместите его внутрь аэродинамической трубы через боковое отверстие (аэродинамическую трубу можно вращать). При помещении датчика HWA на стержне в аэродинамическую трубу, убедитесь, что нагреваемая проволока на датчике сориентирована правильно (большее сечение перпендикулярно воздушному потоку рис. 8(b)).

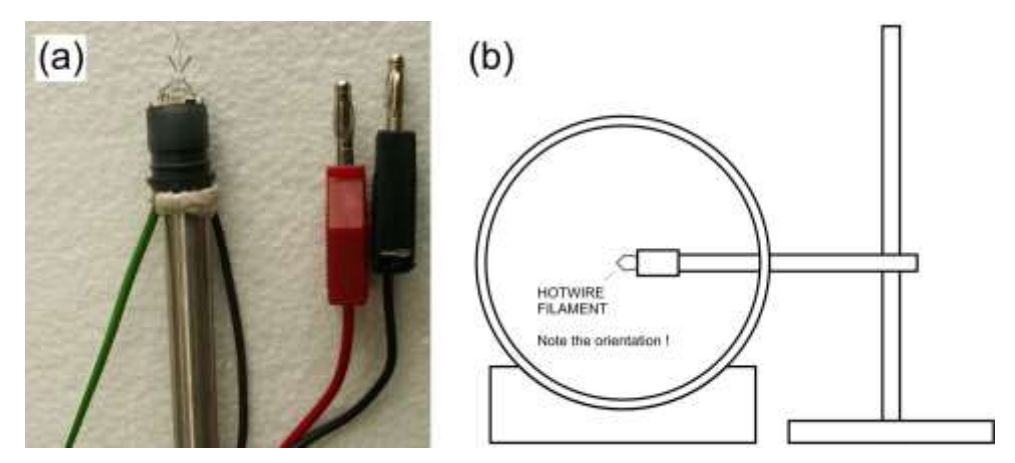

**Рис. 7.** (a) Датчик HWA (b) Датчик HWA в аэродинамической трубе

Hotwire filament — нагреваемая проволока. Note the orientation — не забудьте об ориентации.

Оба метода анемометра СТА (при фиксированной температуре) и CCA (при фиксированном токе) требует оборудования, электрические схемы которого помещенные в черную пластиковую коробочку рис. 9. Для каждого метода анемометра необходимо использовать только одну электрическую схему, левую или правую половинку коробочки. На лицевой панели коробочки есть включатель/выключатель (тумблер), с помощью которого мы выбираем ту или иную половинку (схему). Половинки обозначены как CTA (анемометр с фиксированной температурой) и CCA (анемометр с фиксированным током).

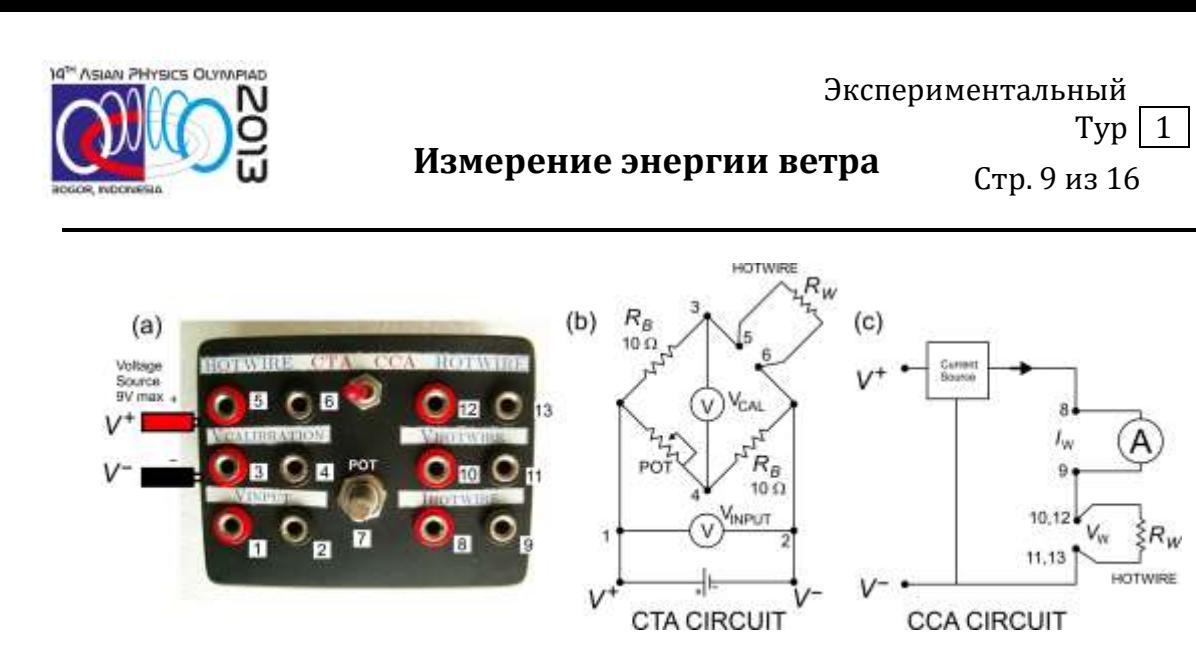

**Рис. 8.** (a) Внешний вид коробки; (b) цепь анемометра для измерений с фиксированной температурой (CTA); (c) цепь анемометра для измерений с фиксированным током (CCA).

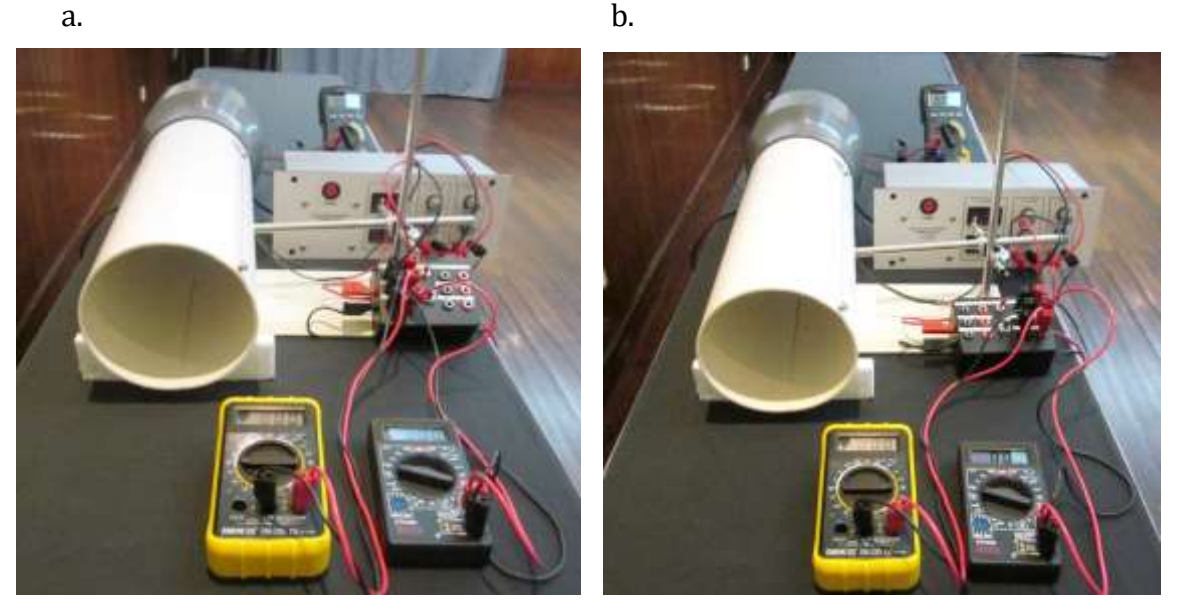

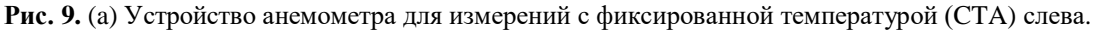

(b) Устройство анемометра для измерений с фиксированным током (CCA) справа.

## **[D.1] Анемометр при фиксированной температуре СТА [3.2 балла]**

В этом методе анемометра температура проволоки теплового датчика поддерживается постоянной (а, следовательно, постоянно и её сопротивление) при различных скоростях воздушного потока. Для этого мы используем мост Уинстона. Для балансировки моста в одно из его плеч помещен регулируемый резистор (Потенциометр POT), а в противоположное помещен тепловой датчик HWA с нагреваемой проволокой, как показано на рис. 9 (b).

Сначала мы сбалансируем мост, изменяя сопротивление резистора (POT) так, чтобы напряжение *VCAL* обратилось в ноль. При возникновении воздушного потока и увеличении его скорости, уменьшается температура проволоки, а, следовательно, и *R<sup>W</sup>* тоже уменьшается и балансировка моста нарушается. Для восстановления *R<sup>W</sup>* и температуры датчика требуется постепенное увеличение мощности рассеиваемой

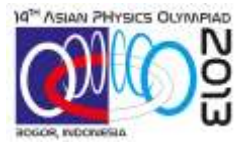

на датчике энергии путем увеличения на нем падения напряжения *V<sup>W</sup>* (посредством увеличения *VINPUT*) до тех пор, пока не произойдет балансировка моста.

В данной части, при фиксированной температуре используется следующая формула:

$$
\frac{V_W^2}{R_W} = (a + b v^c) A_W (T_W - T_0),
$$
\n(7)

где *V<sup>W</sup>* и *R<sup>W</sup>* — напряжение и сопротивление проволоки на датчике. Мы измеряем не напряжение на нагреваемой проволоке, а напряжение питания моста (*VINPUT*). С учетом этой замены уравнение 9 может быть записано как:

$$
V_{\text{input}}^2 = A + B v^c. \tag{10}
$$

**[D.1.1]**Выразите *A* и *B* через ранее введенные величины.

[0,4 балла]

Уравнение (10) можно преобразовать к линейному виду для подтверждения зависимости и определения параметров уравнения:

$$
\log y = \log \left( \frac{b}{a} \right) + c \log v. \tag{11}
$$

**[D.1.2]**Получите выражение для *y* через ранее введенные величины.

[0,3 балла]

**[D.1.3]** Соберите экспериментальную установку и проведите измерения для того, чтобы подтвердить полученную зависимость и вычислить параметры *b/a* и *c*.

[2,5 балла]

#### **Инструкции и Предупреждения:**

- (a) Установите переключатель на коробке в положение измерений при постоянной температуре (CTA).
- (b) Присоедините провода и зажимы, как показано выше на рисунках 9(b) и 10(a).**Error! Reference source not found.** Используйте переменный источник питания 9В для подачи постоянного напряжения на коробку.
- (c) **Осторожно:** будьте осторожны и не прикасайтесь руками к нагреваемой проволоке на тепловом датчике. Если вы её все-таки повредите, вам заменят **её только 1 раз** во время всего экспериментального тура.
- (d) Прежде чем включать блок питания убедитесь, что вы всё соединили правильно и что все регулировочные ручки повернуты против часовой стрелки до упора.
- (e) Включите переменный источник постоянного напряжения и медленно увеличивайте напряжение, подаваемое на коробку, до 1 В.

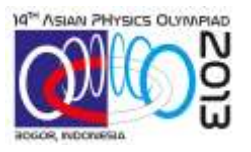

Стр. 11 из 16

После этого с помощью регулировочного резистора сбалансируйте мост Уитстона (*VCAL* = 0). Сделайте это до подачи воздушного потока на тепловой датчик.

- (f) **Осторожно:** не используйте напряжения больше 2 В без потока воздуха. Вы можете повредить проволоку (поврежденная проволока светится). Если вы её все-таки повредите, вам заменят её только один раз во время всего экспериментального тура.
- (g) Увеличьте скорость потока и обратно сбалансируйте мост, изменяя *VINPUT*. Сопротивление проволоки вернётся к первоначальному значению.
- (h) Повторяйте пункт (g) до тех пор, пока вы не получите достаточное количество данных. Занесите полученные данные в лист ответов. Постройте график и определите *b/a* и *c*.
- (i) **Осторожно:** Не выключайте двигатель вентилятора до тех пор, пока вы не выключите напряжение, подаваемое на тепловой датчик, иначе проволока на нем перегреется и повредится. Если вы её всетаки повредите, вам заменят её только один раз во время всего экспериментального тура.

## **[D.2] Анемометр при постоянном токе ССА [3.5 балла]**

В этом методе анемометра сила тока, протекающего по проволоке на датчике HWA, поддерживается постоянной. Теперь коробка служит источником постоянного тока. Силу этого тока можно изменять, вращая ручку регулируемого резистора (потенциометра), распложенного на лицевой панели коробки.

Для эксперимента с постоянным током используется формула:

$$
V_w \cdot I_w = (a + bv^c) \frac{A_w}{\alpha R_0} (R_w - R_0)
$$
 (12)

полученная из формулы (8) с помощью замены:  $T_w - T_0 = \frac{K_W - K_0}{R}$ . 0  $\frac{d}{d\alpha} = \frac{R_W - R_0}{\alpha R_0}$  $T_{\scriptscriptstyle W} - T_{\scriptscriptstyle 0} = \frac{R_{\scriptscriptstyle W} - R_{\scriptscriptstyle 0}}{\alpha R_{\scriptscriptstyle 0}}$  $-T_{0}=\frac{N_{W}-1}{N_{W}-1}$ 

В этой части эксперимента вам с начала необходимо будет произвести измерения для определения сопротивление *R*0, которое измеряется при полном отсутствии воздушного потока  $(v = 0)$ . В этом случае, уравнение (12) можно переписать в виде:

$$
\frac{V_W}{I_W} = \frac{R_0}{k} V_W I_W + R_0.
$$
\n(13)

**[D.2.1]**Получите выражение для *k* в данном случае через ранее введенные величины.

[0,2 балла]

**[D.2.2]**Соберите экспериментальную установку и проведите измерения для того, чтобы подтвердить полученную зависимость и вычислить сопротивление *R0*.

[1,2 балла]

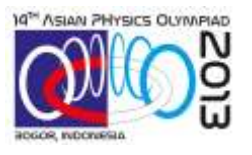

#### **Инструкции и предостережения:**

- (a) Установите переключатель на коробке в положение измерений при постоянном токе (CСA).
- (b) Присоедините провода и зажимы, как показано на рис. 9(с) и 10 (b).**Error! Reference source not found.** Прежде чем включать блок питания убедитесь, что вы всё соединили правильно и что все регулировочные ручки повернуты против часовой стрелки до упора.
- (c) Включите источник питания и медленно увеличивайте напряжение или силу тока на нагреваемой проволоке.
- (d) **Осторожно:** не используйте силу тока **более 180 мА**. Вы можете повредить проволоку на датчике (поврежденная проволока светится). Напоминаем, что если вы её все-таки повредите, вам заменят её только один раз во время всего экспериментального тура.
- (e) Вы можете ограничить силу тока, текущего по проволоке с помощью потенциометра, закрепленного на лицевой панели коробки. (т.е. сила тока и напряжение на проволоке не будут увеличиваться даже если вы увеличите напряжение на источнике питания). В этой части, мы предлагаем установить напряжение источника питания равным 7.5 В.
- (f) Убедитесь, что мультиметр, который вы используете для измерения силы тока, работает (его показания не равны нулю). В этом режиме мультиметр защищен предохранителем. Если предохранитель перегорит, мультиметр всё равно будет работать, но будет показывать силу тока, равную нулю.
- (g) Измерьте и запишите в лист ответов напряжение и силу тока, текущего по проволоке на датчике.
- (h) Повторяйте пункт (g) до тех пор, пока вы не получите достаточное количество данных. Занесите полученные данные в лист ответов. Постройте график и определите *k* и *R*0.

Теперь всё готово и вы можете приступить к основной задаче данной части определению параметров *b/a* и *c* как в методе с анемометром при фиксированной температуре. Перепишите уравнение (12) в виде:

$$
\log y = \log \left( \frac{b}{a} \right) + c \log v. \tag{14}
$$

**[D.2.3]**Получите выражение для *y* через ранее введенные величины.

[0,2 балла]

 $Typ 1$ 

**[D.2.4]** Соберите экспериментальную установку и проведите измерения для того, чтобы подтвердить полученную зависимость и вычислить параметры *b/a* и *c*.

[1,9 балла]

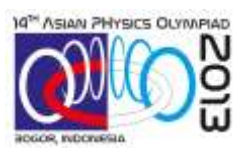

## **ИНСТРУКЦИИ И ПРЕДОСТЕРЕЖЕНИЯ:**

- (a) Прежде чем включать блок питания убедитесь, что все регулировочные ручки на нем повернуты против часовой стрелки до упора. Включите источник питания и медленно увеличивайте напряжение или силу тока на нагреваемой проволоке.
- (b) С помощью переменного резистора (потенциометра) установите и зафиксируйте желаемую силу тока. **Внимание**: не используйте силу тока более 180 мА. Вы можете повредить проволоку на датчике (поврежденная проволока светится). Напоминаем, что если вы её все-таки повредите, вам заменят её только один раз во время всего экспериментального тура.
- (c) Для того, чтобы создать поток воздуха, включите компьютерный вентилятор.
- (d) При данной скорости потока воздуха измерьте и запишите в лист ответов напряжение и силу тока, текущего по проволоке датчика.
- (e) Изменяйте скорость потока и повторяйте измерения пункта (d) до тех пор, пока вы не наберёте необходимое количество данных.
- (f) Занесите полученные данные в лист ответов. Постройте график и определите параметры *b/a* и *c*.

## **[E] Ветряная мельница [5,6 балла].**

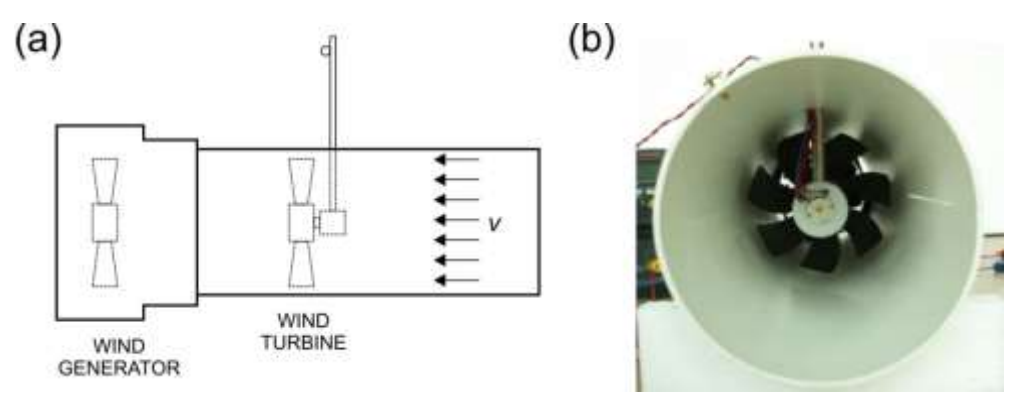

#### **Рис. 10. Оборудование**

Wind generator — ветряной генератор. Wind turbine — ветряная турбина.

Рассмотрим физические явления, происходящие в ветряной мельнице, и исследуем ее КПД. В этом эксперименте в качестве генератора мельницы используется простой двигатель постоянного тока, который превращает механическую энергию ветра, получаемую генератором мельницы, в электрическую энергию.

Одним из факторов, влияющих на эффективность ветряной мельницы, является сопротивление нагрузки. В этом эксперименте вам нужно найти такое значение нагрузки, которое обеспечит максимальный КПД ветряной мельницы. Для этого используйте нихромовую проволоку, которая имитирует низкоомную (меньше 2 Ом) нагрузку. Это сопротивление можно изменять, варьируя длину проволоки. Используйте провода с "крокодилами" при подключении к нихромовой проволоке.

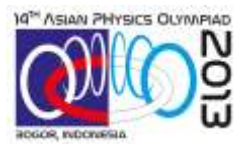

Ключевым параметром, влияющим на эффективность ветряной мельницы, является параметр подобия TSR (Tip Speed Ratio), определяемый как:

$$
TSR = \frac{\Omega R}{\nu},\tag{15}
$$

где Ω - угловая скорость лопасти мельницы, *R* – радиус лопасти мельницы и *υ* скорость набегающего воздушного потока. Считайте скорость воздушного потока одинаковой по всему сечению трубы.

На рис. 12 приведена эквивалентная схема цепи ротора генератора мельницы. Вращение обмотки ротора приводит к появлению ЭДС. Активное сопротивление обмотки обозначено на схеме *RM*. Хотя *R<sup>M</sup>* мало (*R<sup>M</sup> <* 2 Ом*), им не следует пренебрегать!* Таким образом, реальный генератор можно представить как последовательно соединенный идеальный генератор (с нулевым сопротивлением обмотки) с сопротивлением *RM*.

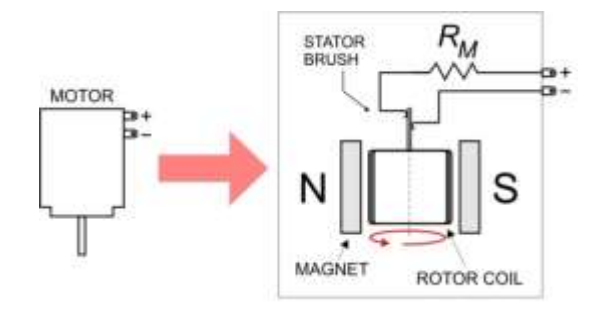

**Рис. 11.** Эквивалентная схема двигателя (ветряной мельницы)

Motor — генератор. Stator brush — щетки статора. Magnet — магнит. Rotor coil — катушка ротора.

**[E.1]** Определите внутреннее активное сопротивление *R<sup>M</sup>* ротора генератора. Учтите, что небольшой поворот лопастей генератора может привести к появлению дополнительного контактного сопротивления из-за изменения взаимного расположения контактов ротора.

[0,4 балла]

**[E.2]** Определите сопротивление единицы длины нихромовой проволоки, λ*<sup>R</sup>* (в Ом/м). Учтите, что сопротивление подводящих проводов цифрового мультиметра может быть значительным при измерении малых сопротивлений, таких как сопротивление проволоки (<7 Ом).

[1,2 балла]

При необходимости, вы можете использовать коробку с источником постоянного тока (CCA). Если вам нужен амперметр, используйте мультиметры MM №2 или №3. Постарайтесь не сжечь их предохранители.

## **Указания:**

(a) Поместите ветряную мельницу в аэродинамическую трубу. Проденьте контакты генератора мельницы через круглое отверстие в

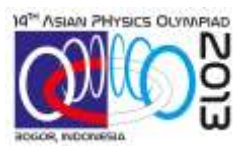

 $Typ 1$ 

Экспериментальный

трубе изнутри наружу. Затем вставьте в штатив стальной стержень (на котором ранее крепился тепловой датчик с нагреваемой проволокой) и закрепите мельницу на его конце, предварительно вставив стержень в отверстие на поверхности трубы, как показано на рисунке 11.

- (b) В данной части эксперимента вам необходимо измерить две частоты: частоту вращения лопастей компьютерного вентилятора (для нахождения скорости потока воздуха) и частоту вращения турбины ветряной мельницы. Это можно сделать, собрав схему, показанную на рисунке**Error! Reference source not found.**(a).
- (c) Подсоедините нихромовую проволоку в качестве нагрузки сопротивления на генератор мельницы, используя "крокодильные" зажимы. Напряжение на рабочем участке проволоки можно измерить вольтметром, подсоединив его к концам проволоки, как показано на рисунке**Error! Reference source not found.**(b).

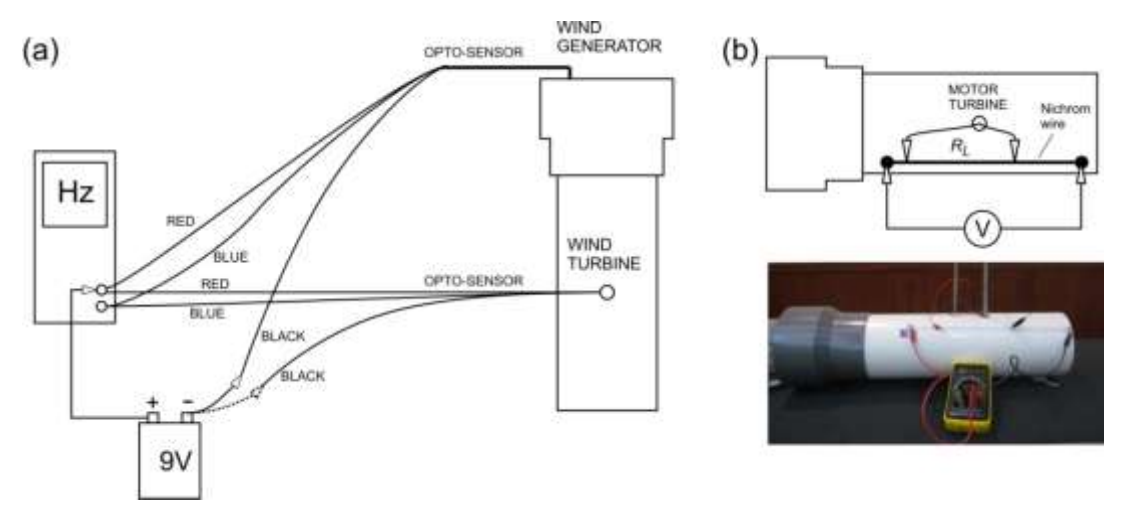

**Рис. 12** (a) Схема для измерения двух частот. Переключение между вентилятором и генератором осуществляется выбором соответствующего черного провода**.** (b) Схема соединения нихромовой проволоки, служащей нагрузкой. Вольтметр подсоединяется к двум концам нихромовой проволоки.

Opto-sensor — оптический датчик. Wind generator — ветряной генератор. Wind turbine ветряная турбина. Nichrom wire — нихромовая проволока. Motor turbine — генератор турбины.

**[E.3]** Экспериментально определите величину сопротивления нагрузки *R<sup>L</sup>* при которой мощность генератора мельницы будет максимальной. Какое значение для сопротивления *R<sup>L</sup>* вы можете вычислить из теоретических соображений?

[2,4 балла]

Эффективность ветряной турбины  $\eta_{WT}$  определяется как отношение мощности  $P_T$ , выделяющейся на нагрузке *RL*, к мощности набегающего потока *PW*.

**[E.4]** Для найденного вами экспериментально в пункте E.3 оптимального значения нагрузки  $R_L$  постройте график зависимости  $\eta_{WT}$  отTSR).

[1,6 балла]

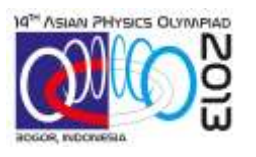

Стр. 16 из 16

 $Typ 1$